## 02 TO 05 FORD EXCURSION INFO DISPLAY REMOVAL **INSTRUCTIONS**

# REMOVAL :

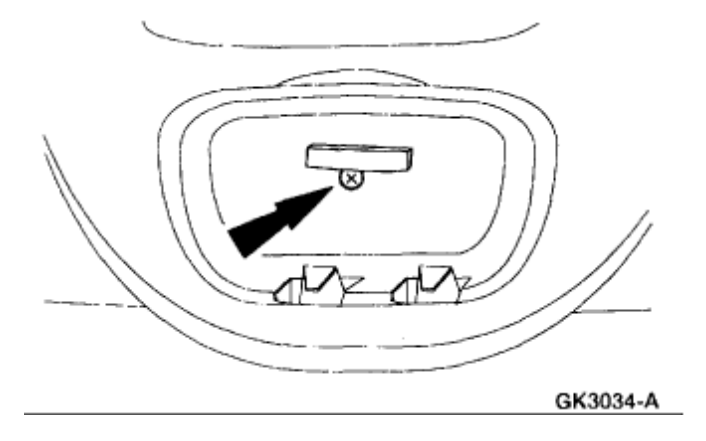

**1. Open the overhead sunglasses compartment and remove the screw.**

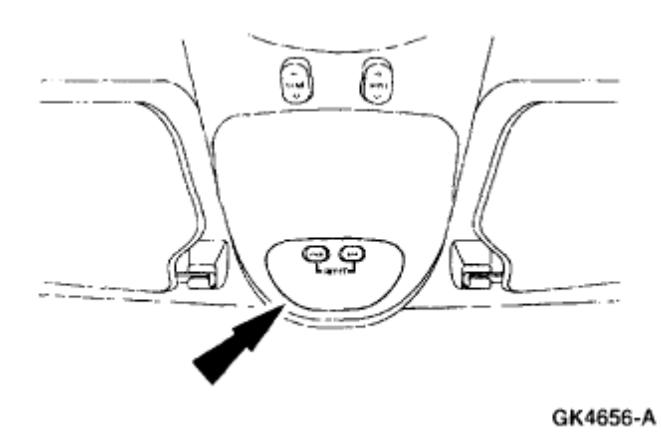

2. **Grasp the front of the overhead console and pull down to remove the console**.

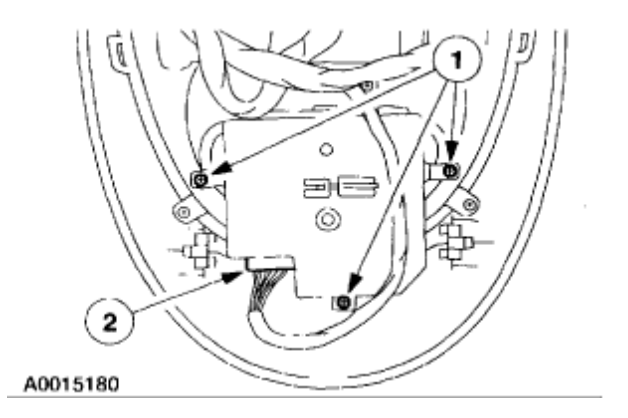

### **Remove the message center**

#### **Remove the screws**

**Disconnect the connector and remove the message center**

#### **INSTALLATION**

1. To install, reverse the removal procedure.

A.S.I. 1-866-983-6688 www.autoecu.com